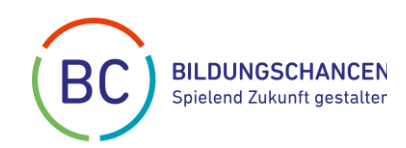

# **Merkblatt zur Antragstellung**

Dieses Merkblatt soll Sie bei der Antragsstellung für eine Förderung durch BildungsChancen unterstützen. Hier finden Sie Informationen zu folgenden Themen:

- 1. Grundsätzliche Voraussetzungen der Antragstellung
- 2. Informationen zu unserem Online-Portal
- 3. Nach der Antragstellung

## **1. Grundsätzliche Voraussetzungen der Antragstellung:**

Prinzipiell können wir nur Förderanträge berücksichtigen, die unseren Förderrichtlinien und den aktuellen Förderschwerpunkten entsprechen. Bitte lesen Sie sich deshalb unbedingt vor der Antragsstellung unsere **Förderrichtlinien** und die **FAQs** auf der Website <https://www.bildungschancen.de/foerderung/> durch.

**Falls Ihr Projekt nicht den Förderrichtlinien entspricht oder inhaltlich nicht zu unseren aktuellen Förderschwerpunkten passt, sehen Sie bitte von einer Antragstellung ab.**

Unsere Förderschwerpunkte im Überblick:

## **Persönlichkeitsbildung**

- Berufs- und Lebensplanung
- Stärkung/Vermittlung von Softskills

#### **Umweltschutz und Nachhaltigkeit**

- Gesundheit und Ernährung
- Globales Lernen
- **Wissenschaft und Technik (MINT)**
- Digitale Bildung
- Robotik und Technik

## **Sprache und Kultur**

- Musik-, Theater- und Kunstpädagogik
- Medienpädagogik
- Lese-, Schreib- und Sprachförderung
- **Traumapädagogik und Resilienzförderung**

## **Diversity und Inklusion**

- Diversity
- Stärkung der Sozial- und Alltagskompetenzen
- Gewaltprävention
- Generationsübergreifende Bildung

## **Demokratieförderung**

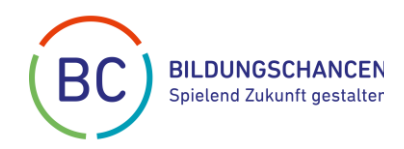

Entspricht Ihr Antrag den aktuellen Förderschwerpunkten und unseren [Förderrichtlinien,](https://www.bildungslotterie.de/wp-content/uploads/2020/01/Foerderrichtlinien.pdf) prüfen wir die Anträge darüber hinaus darauf, ob die beantragten Bildungsprojekte

- den Nutznießern helfen, ihre individuellen Potenziale zu entdecken und zu entfalten
- für mehr Chancengleichheit sorgen unabhängig von Herkunft, Kultur, Alter, Geschlecht oder sozialer Situation der Geförderten
- möglichst vielen Menschen direkt oder indirekt zugutekommen
- ggf. auf regionale Besonderheiten eingehen
- eingebettet sind in Netzwerke, die gemeinsam am Erfolg mitwirken
- unter Berücksichtigung der im Antrag genannten finanziellen und personellen Ressourcen und des zeitlichen Rahmens realistisch umsetzbar sind
- zum Nachmachen anregen
- ggf. nach der Förderung weitergeführt werden
- möglichst nachhaltig wirken
	- o Enthält der Förderantrag beschreibbare Wirkungsziele?
	- o Was genau soll mit dem Projekt verändert werden und welche sozialen Wirkungen beabsichtigt der Antragsteller mit dem Projekt zu erzielen?
	- o Wie trägt die Förderung von BildungsChancen dazu bei, diese Wirkungen zu erreichen?
	- o Wie langfristig ist das Projekt in seiner Wirkung angelegt?

BildungsChancen fördert vorrangig Bildungsprojekte mit bis zu 20.000 Euro und strebt eine 100%-Förderung der eingereichten Projekte an.

Antragsberechtigt sind:

- steuerbefreite Körperschaften mit Sitz in Deutschland.
- Körperschaften des öffentlichen Rechts.

Nicht antragsberechtigt sind natürliche Personen und gewerbliche Organisationen.

**Hinweis:** Als steuerbefreite Körperschaft prüfen Sie bitte den Freistellungsbescheid des Finanzamtes. Nur wenn einer der folgenden Punkte im Freistellungsbescheid aufgeführt ist, sind sie formal förderfähig:

§ 52 AO Abs. 2 Satz 1

1. die Förderung von Wissenschaft und Forschung;

4. die Förderung der Jugend- und Altenhilfe;

7. die Förderung der Erziehung, Volks- und Berufsbildung einschließlich der Studentenhilfe;

15. die Förderung der Entwicklungszusammenarbeit;

Bitte halten Sie folgende Dokumente als Datei (bitte als PDF oder JPG/PNG) bereit:

- den aktuell gültigen Bescheid über die Freistellung Ihrer Einrichtung von der Körperschaftssteuer;
- die gültige Satzung Ihrer Einrichtung;
- Zeitplan;
- Finanz- und Kostenplan (Verpflichtend ist die Nutzung der Vorlage im Bereich Finanzierung. Diese finden Sie auch auf unserer Webseite zum Herunterladen);
- die Kontodaten Ihrer Einrichtung bzw. für das beantragte Projekt.

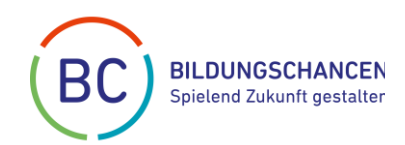

# **2. Online-Portal**

Die Antragsstellung läuft ausschließlich über unser Online-Portal. Um dieses für die Antragstellung nutzen zu können, müssen Sie sich vorher einmalig mit Ihrer E-Mail-Adresse registrieren.

## **2.1 Startbereich mit Förderschwerpunkten**

Nach der Anmeldung wird Ihnen der Startbereich angezeigt. **Bitte beachten Sie unbedingt die Hinweise im oberen Bereich der Ansicht.**

Unterhalb dieser Hinweise werden die aktuellen Förderschwerpunkte aufgelistet, zu denen Sie Förderanträge erfassen können. Sie erreichen diese Ansicht immer über den Button

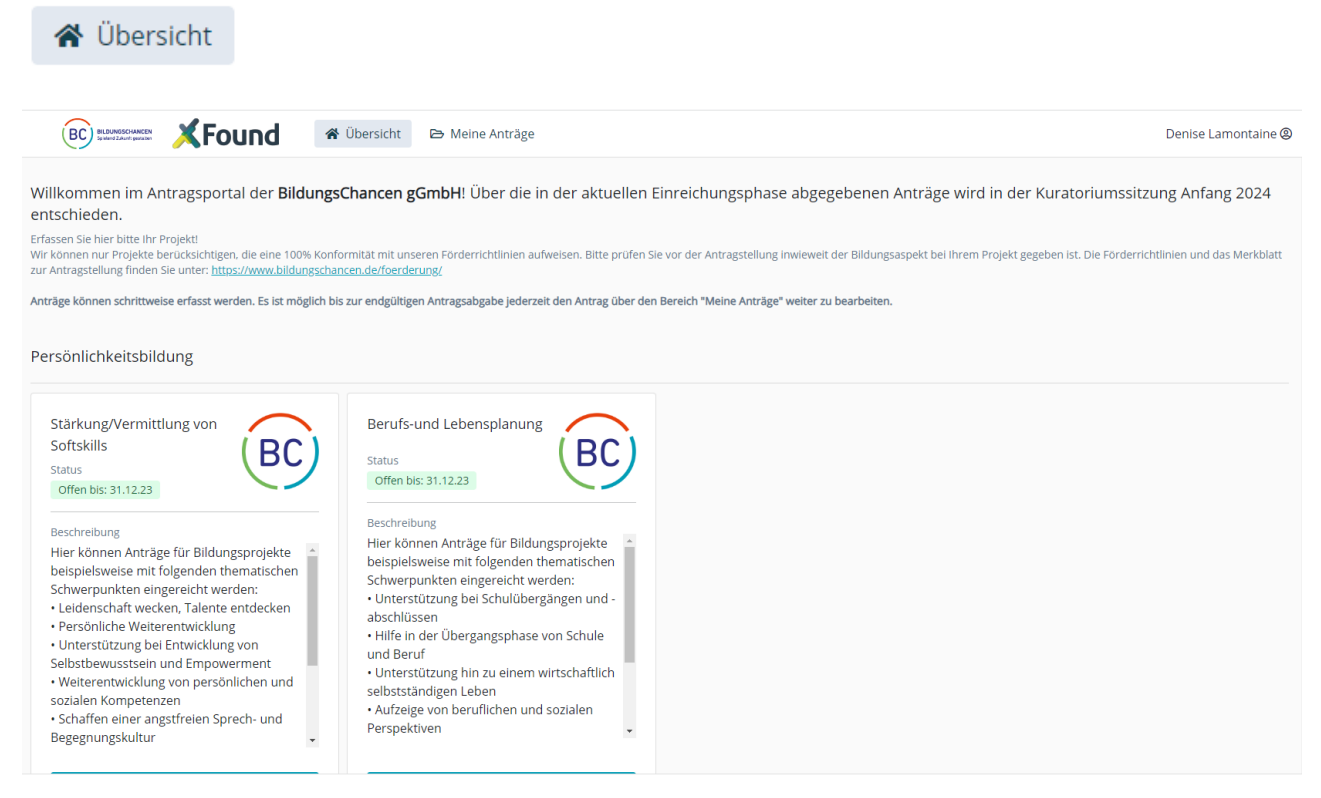

Anträge können schrittweise erfasst werden. Es ist möglich bis zur endgültigen Antragsab-

gabe jederzeit den Antrag über den Bereich weiter zu bearbeiten. In diesem Bereich werden nicht nur die noch in Bearbeitung befindlichen Anträge, sondern auch die bereits eingereichten Förderanträge zur Auswahl angezeigt.

Die Erfassung des eigentlichen Förderantrags gliedert sich in sieben Bereiche.

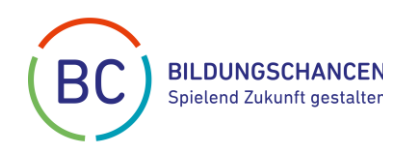

## **2.2 Prüfen der Antragsberechtigung**

Auf dieser Ansicht werden drei der wichtigsten Punkte aus unseren Förderrichtlinien noch einmal explizit abgefragt. Bitte vergewissern Sie sich hier noch einmal, ob Ihre antragstellende Organisation förderfähig ist.

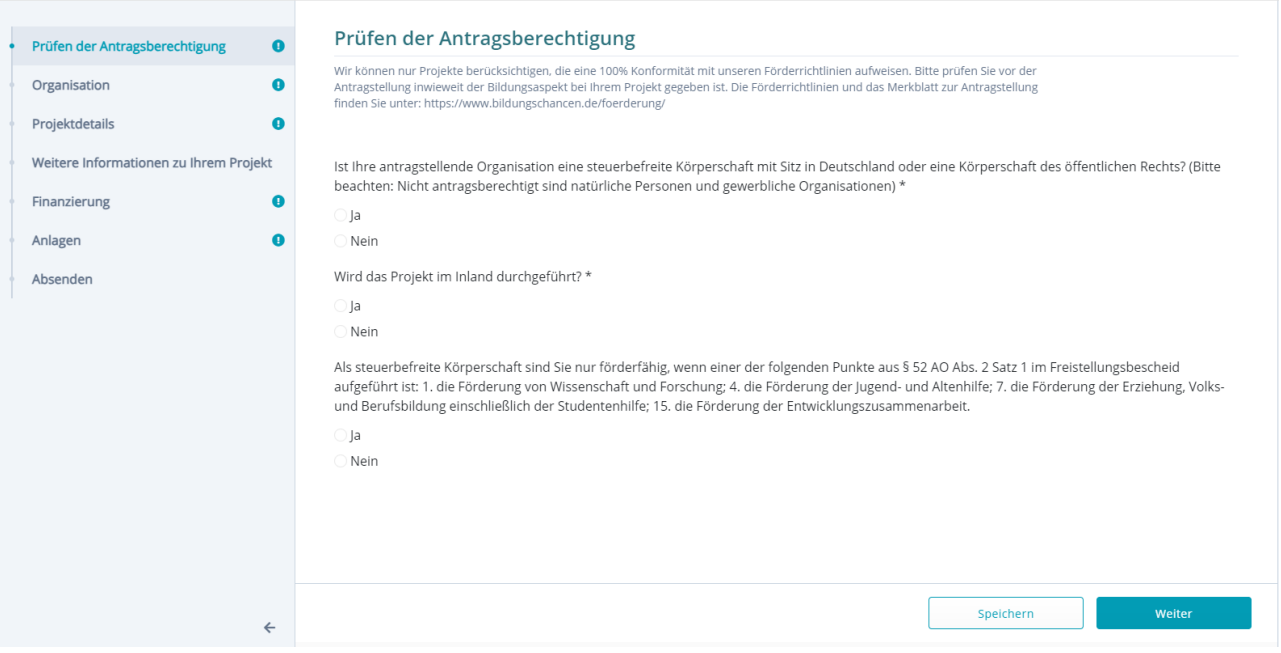

## **2.3 Organisation**

Im Bereich Organisation geben Sie bitte die Daten zu Ihrer Organisation, die Ansprechperson für den Förderantrag/Förderprojekt und mindestens eine Person an, die für Ihre Organisation vertretungsberechtigt ist.

Bitte beachten Sie, dass alle Telefonnummern mit der Ländervorwahl im Format +49 xxxxxxx eingegeben werden müssen.

## **Organisation**

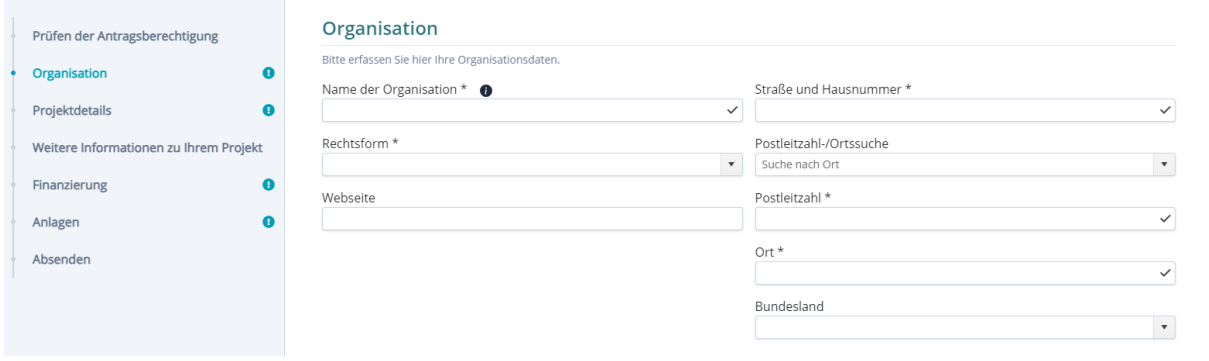

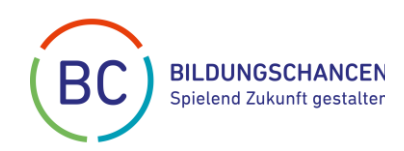

Hier erfassen Sie den Namen, die Rechtsform und die Anschrift Ihrer antragstellenden Organisation.

#### **Ansprechperson**

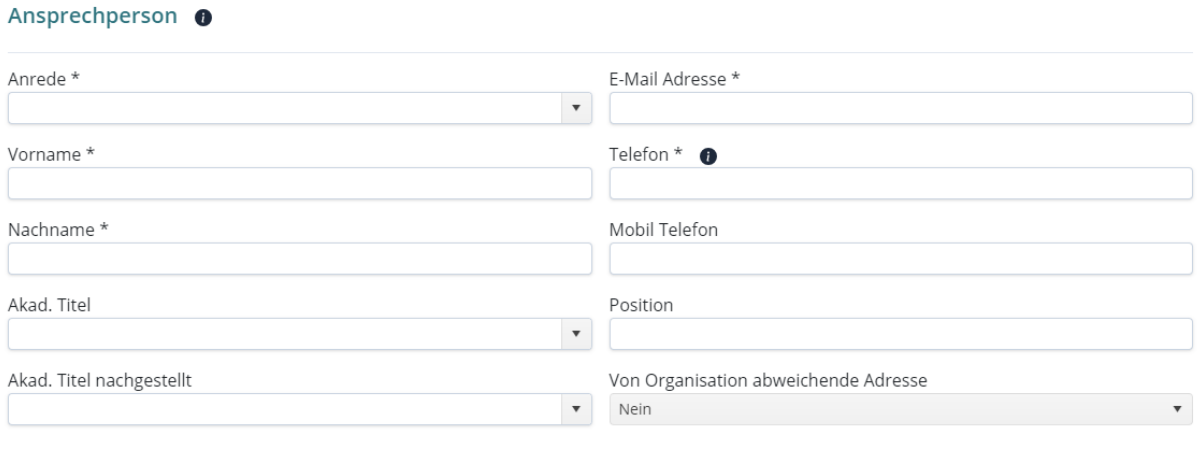

□ Weitere Ansprechperson

Die Daten des Ansprechpartners für den Förderantrag/das Förderprojekt erfassen Sie bitte hier. Sollten die Ansprechperson unter einer anderen Anschrift als die der Organisation zu erreichen sein, dann wählen Sie bitte im Feld *Von Organisation abweichende Adresse* Ja und dann werden zusätzliche Felder angezeigt, in denen Sie diese abweichende Anschrift erfassen können.

Gibt es eine weitere für das Projekt zuständige Ansprechperson, können Sie diese nach Auswahl von D Weitere Ansprechperson hinterlegen.

#### **Vertretungsberechtigte**

#### Vertretungsberechtigte @

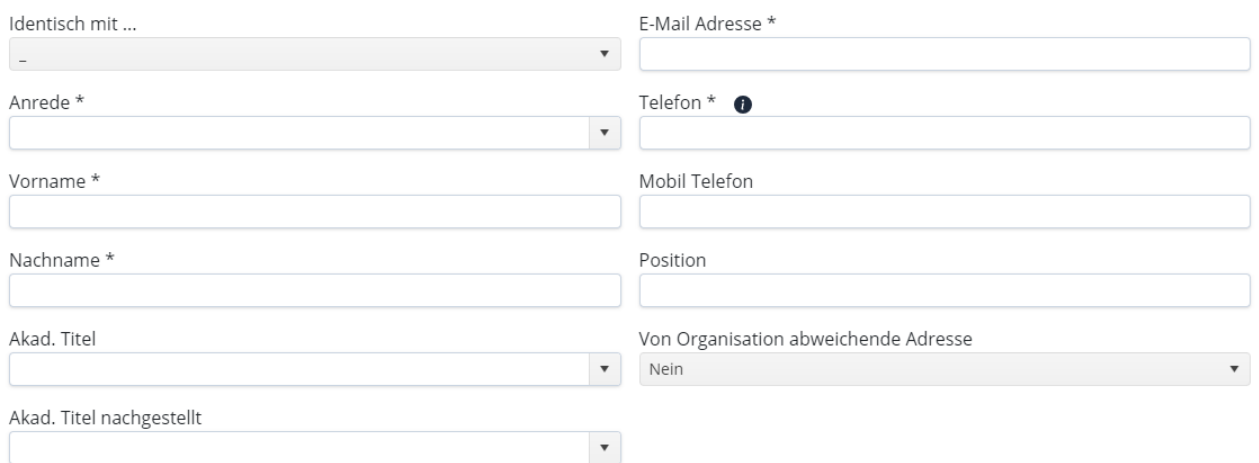

□ Weitere Vertretungsberechtigte

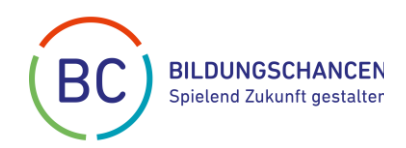

Bitte geben Sie hier Kontaktdaten der Einrichtungsleitung/Vorstand/Geschäftsführung Ihrer Organisation an. Sollte diese unter einer anderen Geschäftsadresse zu erreichen sein als die, die Sie bereits für die Organisation eingetragen haben, können Sie diese als eine von der Organisation abweichende Adresse hier erfassen.

Sollte die Adresse identisch mit der der Ansprechperson sein, wählen Sie bitte Identisch mit ...

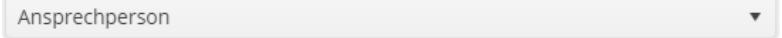

Gibt es eine weitere vertretungsberechtiget Person, können Sie diese nach Auswahl von O Weitere Vertretungsberechtigte hinterlegen.

## **Wie sind Sie auf BildungsChancen aufmerksam geworden?**

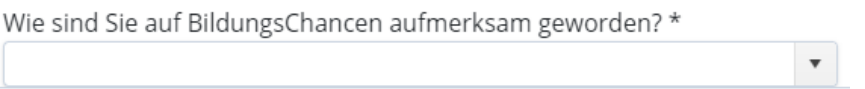

Geben Sie hier bitte an, wie Sie auf BildungsChancen und die Möglichkeit der Antragstellung aufmerksam geworden sind.

## **2.4 Projektdetails**

In diesem Bereich können Sie alle näheren Angaben zu Ihrem Förderprojekt erfassen.

## **Projektdetails**

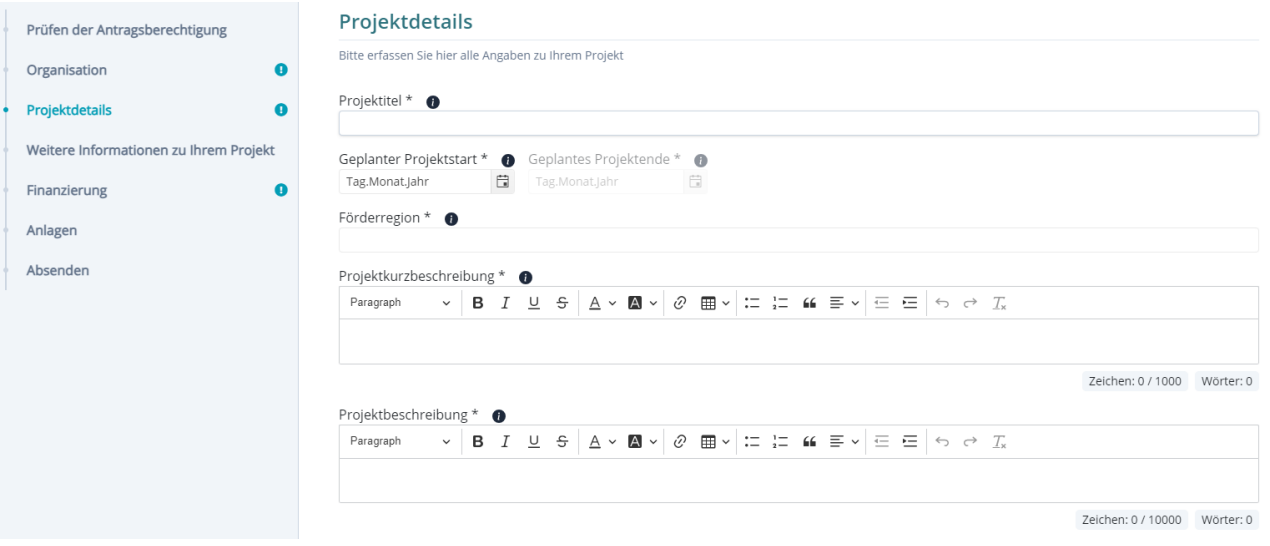

## Projekttitel

Bitte tragen Sie in diesem Feld den Projekttitel ein. Dieser kann aus maximal 150 Zeichen bestehen. Charakterisieren Sie Ihr Projekt mit einem auf Ihr Projekt abgestimmten,

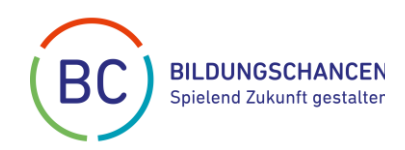

individuellen Titel. Vermeiden Sie möglichst allgemeine Bezeichnungen wie z.B. "MINT-Förderung".

## Geplanter Projektstart – Geplantes Projektende

Den geplanten Projektstart und das geplante Projektende tragen Sie bitte als Datum in die entsprechenden Felder ein. Die Laufzeit des Projektes darf drei Jahre nicht überschreiten. Der Projektstart darf nicht vor dem Datum der Antragstellung liegen.

#### Förderregion

Wählen Sie bitte alle Bundesländer aus, in denen das Projekt umgesetzt wird. Die Angabe mehrerer Bundesländer ist hier möglich. Sie haben hier auch die Möglichkeit, die Angabe "Bundesweit" auszuwählen, sollten die direkt am Projekt partizipierenden oder davon profitierenden Personen grundsätzlich in allen Bundesländern ansässig sein.

#### Projektkurzbeschreibung

Stellen Sie bitte das beantragte Bildungsprojekt in maximal 1.000 Zeichen vor. Beschreiben Sie hier bitte knapp, was das Ziel des beantragten Bildungsprojektes ist, wie Sie es umsetzen möchten, welche Zielgruppenbedarfe gedeckt werden sollen und welche Wirkung es erzielen soll.

## Projektbeschreibung

Bitte beschreiben Sie das Projekt mit Angaben zu den im Rahmen des Projekts adressierten Herausforderungen, den entsprechenden Maßnahmen, Zielen und Zielgruppen, ggf. Kooperationspartnern und welche Wirkung es erzielen soll (maximal 10.000 Zeichen). Bitte stellen Sie auch dar, woran Sie den Erfolg des Projekts messen wollen (z.B. Teilnehmerzahlen, Teilnehmerfeedback, Statistiken, Stellungnahmen von Behörden, Presseberichte etc., oder qualitative Faktoren).

## **Angestrebte Teilnehmerzahl**

#### Angestrebte Teilnehmerzahl

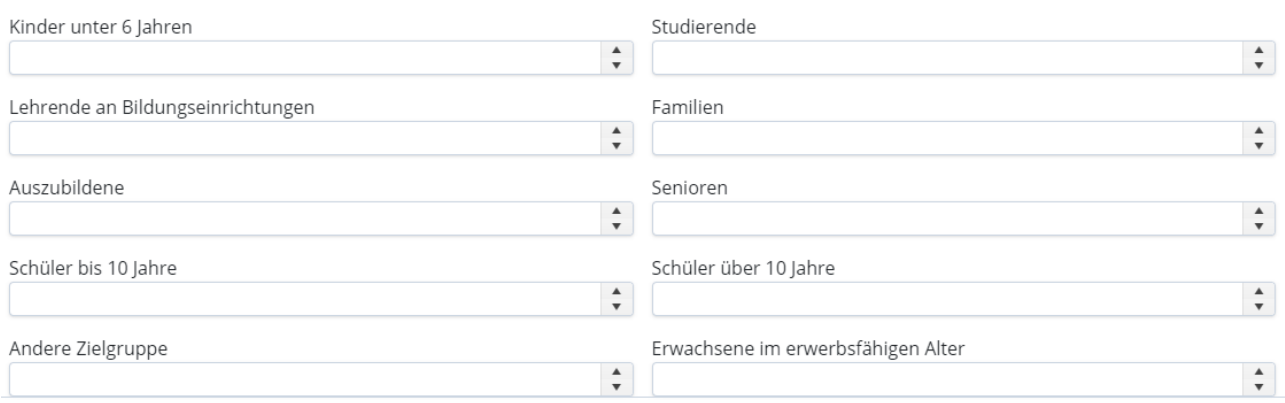

Bitte geben Sie in dem jeweiligen Feld, dass die Zielgruppe(n) Ihres Bildungsprojektes beschreibt, die Zahl der Teilnehmenden an, die Sie mit dem Projekt erreichen möchten. Sollte Ihre Zielgruppe nicht aufgeführt sein, tragen Sie die Zahl der Teilnehmenden im Feld "Andere Zielgruppe" ein.

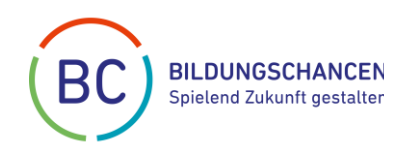

## **2.5 Weitere Informationen zu Ihrem Projekt**

In diesem Bereich können je nach gewähltem Förderschwerpunkt unterschiedliche weiterführende Fragen zu Ihrem Projekt gestellt werden. Bitte beantworten Sie diese ausführlich und gewissenhaft.

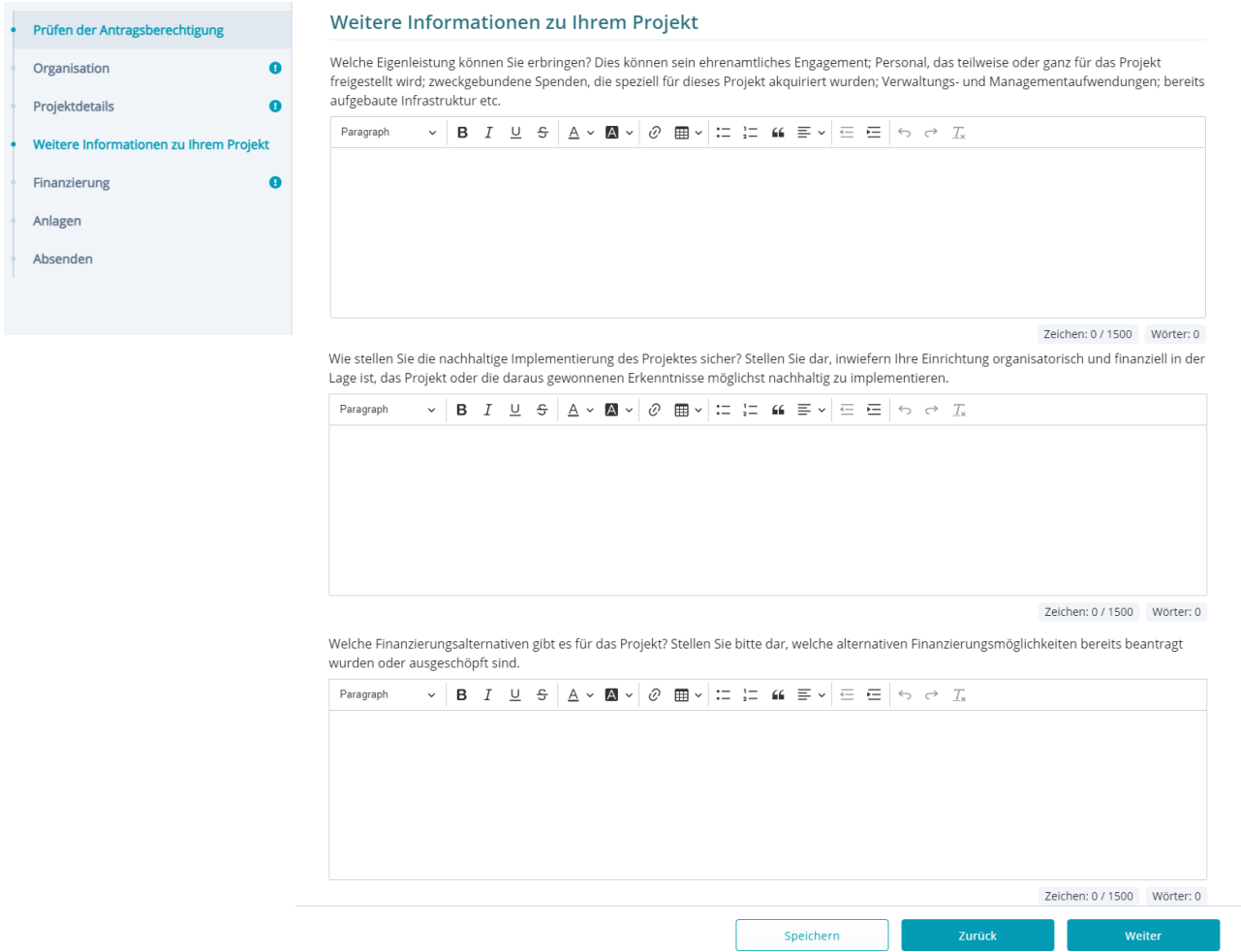

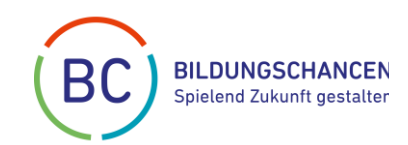

## **2.6 Finanzierung**

## Die Verwendung der Finanzplanvorlage ist verpflichtend.

Die Vorlage können Sie sich entweder direkt von unserer Webseite herunterladen <https://www.bildungschancen.de/foerderung/>

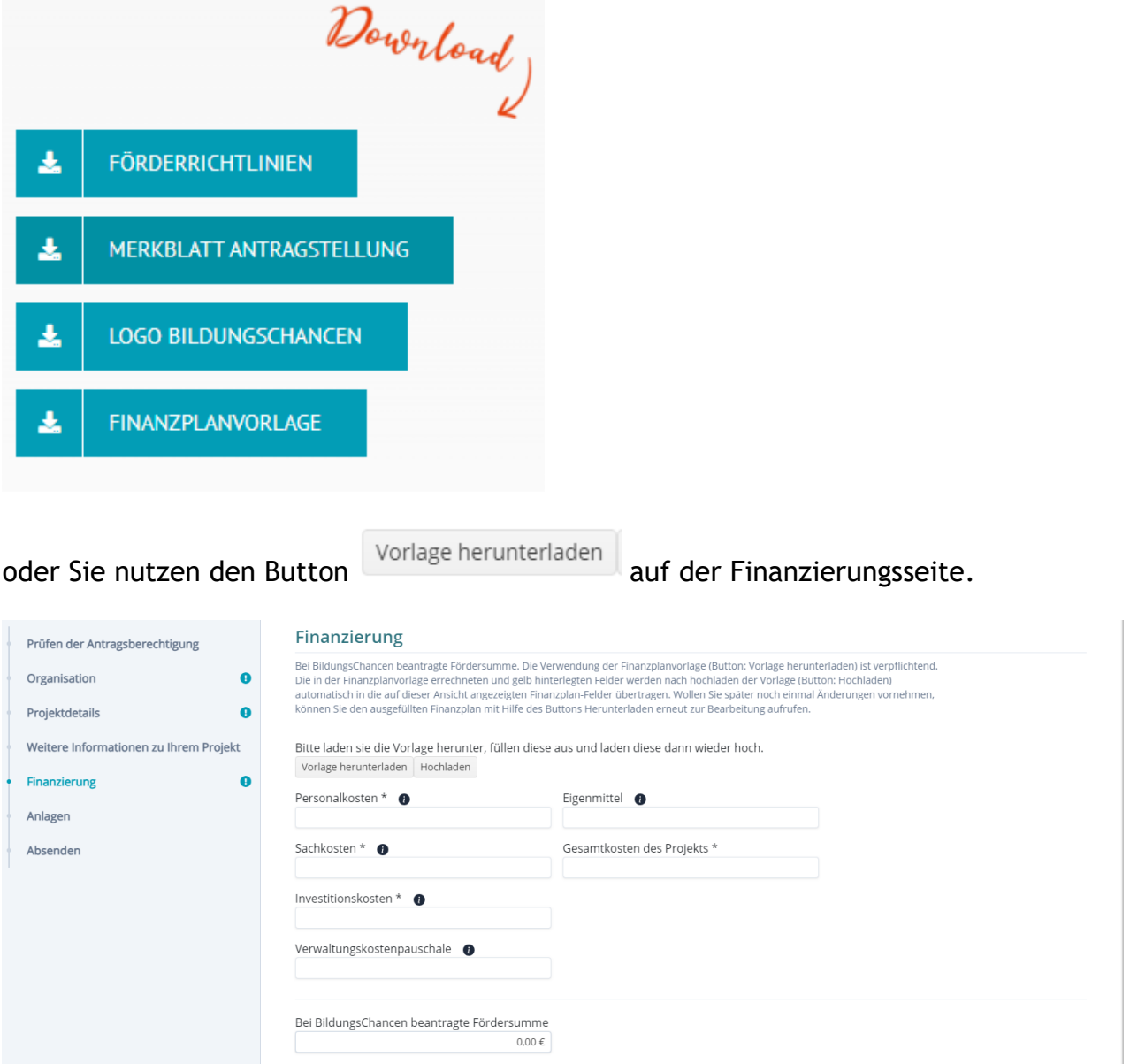

Nach dem Ausfüllen des Finanzplans speichern Sie das Excel-Dokument bitte an einem Ort Ihrer Wahl (z.B. auf Ihrem Laptop) ab. Danach müssen Sie dieses ausgefüllte Formular in den Finanzierungsteil hochladen.

Die in der Finanzplanvorlage errechneten gelb hinterlegten Felder sind die Felder, die

nach dem Hochladen des abgespeicherten Dokuments (Button | Hochladen | ) automatisch in die auf der Finanzierungsansicht angezeigten Kosten-Felder übertragen werden. Zusätzlich wird das Formular automatisch dem Antrag beigefügt.

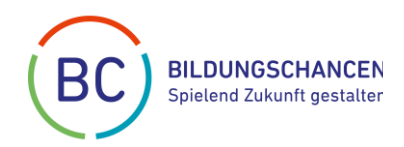

Wollen Sie später noch einmal Änderungen vornehmen, können Sie den bereits ausgefüllten Finanzplan, den Sie an dem Ort Ihrer Wahl abgespeichert haben, weiterbearbeiten

oder Sie können das ausgefüllte Formular mit Hilfe des Buttons Herunterladen erneut zur Bearbeitung aufrufen. Dieser Button *Herunterladen* wird erst angezeigt, wenn bereits schon einmal ein ausgefüllter Finanzplan hochgeladen wurde.

Nach der erneuten Bearbeitung des Finanzplans müssen Sie diesen erneut wieder mit Hilfe

des Buttons **Hochladen** automatisch in die auf der Finanzierungs-Ansicht angezeigten Kosten-Felder übertragen.

## **Befüllen der Finanzplanvorlage**

Bitte tragen Sie im Kopfbereich des Finanzplanformulars den Namen Ihrer antragstellenden Organisation sowie den Projekttitel ein.

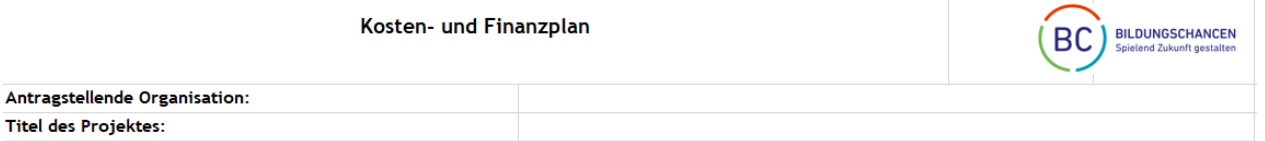

Da die Laufzeit des Projektes ein bis max. drei Jahre betragen darf, können bei BildungsChancen Fördermittel für bis zu 3 Jahre beantragt und in die entsprechenden Spalten des Formulars eingetragen werden. Die Spalte *Gesamtausgaben bei BC beantragt* wird dann automatisch berechnet. Dies gilt auch für die Summen der jeweiligen Kostenarten (Personal-, Sach- und Investitionskosten, Verwaltungskostenpauschale).

Bitte tragen Sie jeweils für die Kostenarten auch die entsprechenden *Gesamtausgaben für das Projekt* ein. Diese dürfen durchaus höher sein, als die bei BildungsChancen beantragten Fördermittel.

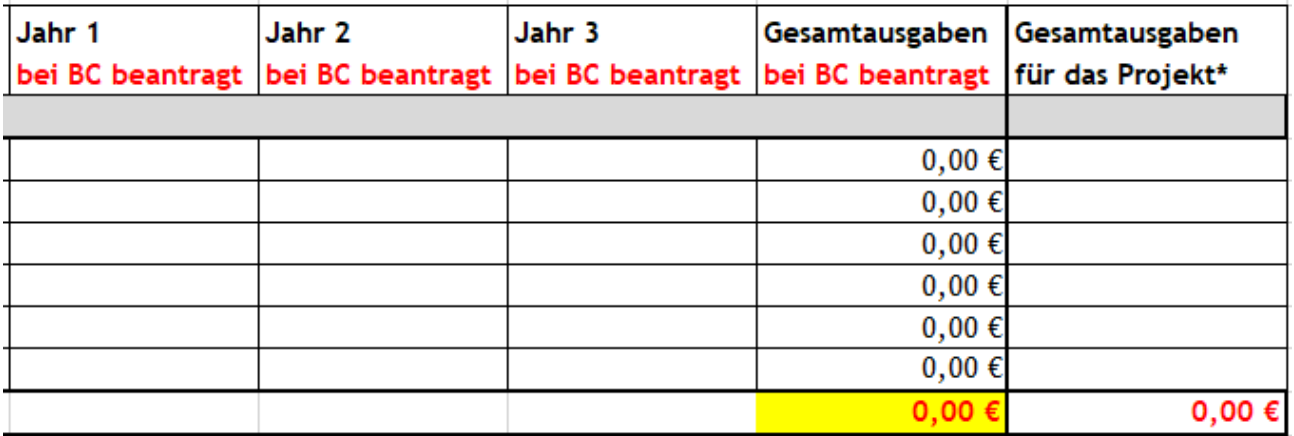

Die förderfähigen Kosten **(ausschließlich projektbezogen)** sind etwa:

Personalkosten (Eigene und Fremdkosten):

- » Projektbezogene Gehalts- und Lohnnebenkosten
- » Weiterbildungskosten und Reisekosten für Mitarbeiter
- » Honorarkosten

Sachkosten:

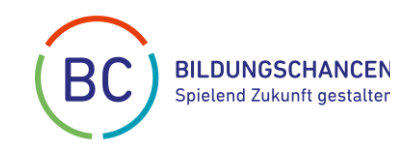

- » Reise-/Fahrtkosten für Projektteilnehmer
- » Unterkunft und Verpflegung
- » Materialkosten (kein Büromaterial)
- » Externe Dienstleistungen
- » Übersetzungen (Übersetzungen, Security, Agenturdienste, Digitaldruck u.a.)
- » Miete von Räumen und Ausrüstung im Rahmen des beantragten Projekts

Investitionskosten (im Rahmen des beantragten Bildungsprojektes):

- » Langlebige Wirtschaftsgüter (Gegenstände, die mehr als 400 € kosten)
- » Grundstücke, Gebäude
- » Abschreibungen

## Verwaltungskostenpauschale **(bis zu 15 Prozent der beantragten Fördersumme)**

» z.B. Stifte, Kopien, Schreibpapier, Briefmarken, Telefonkosten und alles rund ums Büro, Buchhaltung, Personalverwaltung, IT-Service, etc.

Sollten Sie in einer bestimmten Kostenart keinen Förderbedarf haben, lassen Sie die Felder einfach frei.

## **Beantragte bzw. bewilligte Drittmittel**

Tragen Sie hier bitte evtl. beantragte bzw. bewilligte Drittmittel ein, die als Fördermittel in das Projekt eingebracht werden.

## **Eigenmittel**

BildungsChancen ist um eine nachhaltige Förderung bemüht, deshalb können Sie hier ihre finanziellen Eigenleistungen angeben, die als bare Eigenmittel in das Projekt eingebracht werden. Diese sind für eine Antragstellung keine Voraussetzung.

## **Bankverbindung**

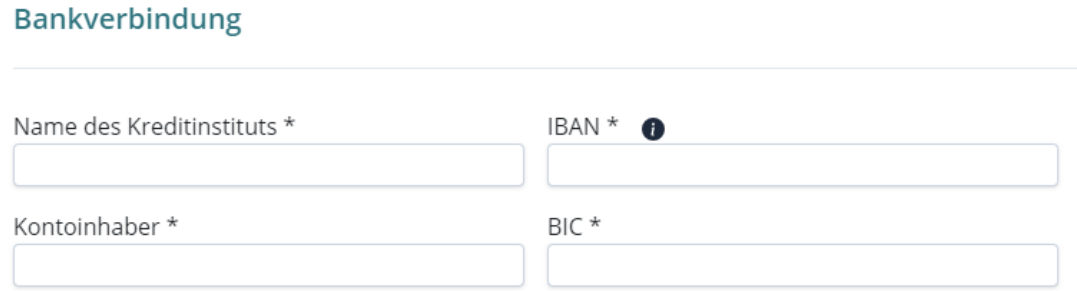

Bitte geben Sie hier die Kontodaten Ihrer Einrichtung bzw. für das beantragte Projekt an. Die hier angegebenen Kontodaten müssen im Falle einer Bewilligung mit den Kontodaten der Mittelanforderung übereinstimmen.

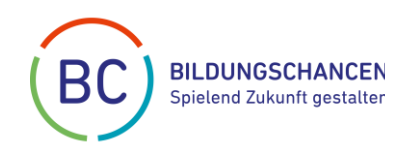

## **2.7 Anlagen**

In diesem Bereich müssen je nach Rechtsform der antragstellenden Organisation verschiedene Dokumente dem Antrag beigefügt werden. Die Dokumente können an dieser Stelle hochgeladen werden und dürfen jeweils eine Größe von 20 MB nicht überschreiten. Erlaubte Dateiendungen sind .docx,.doc,.pdf,.xls,.xlsx

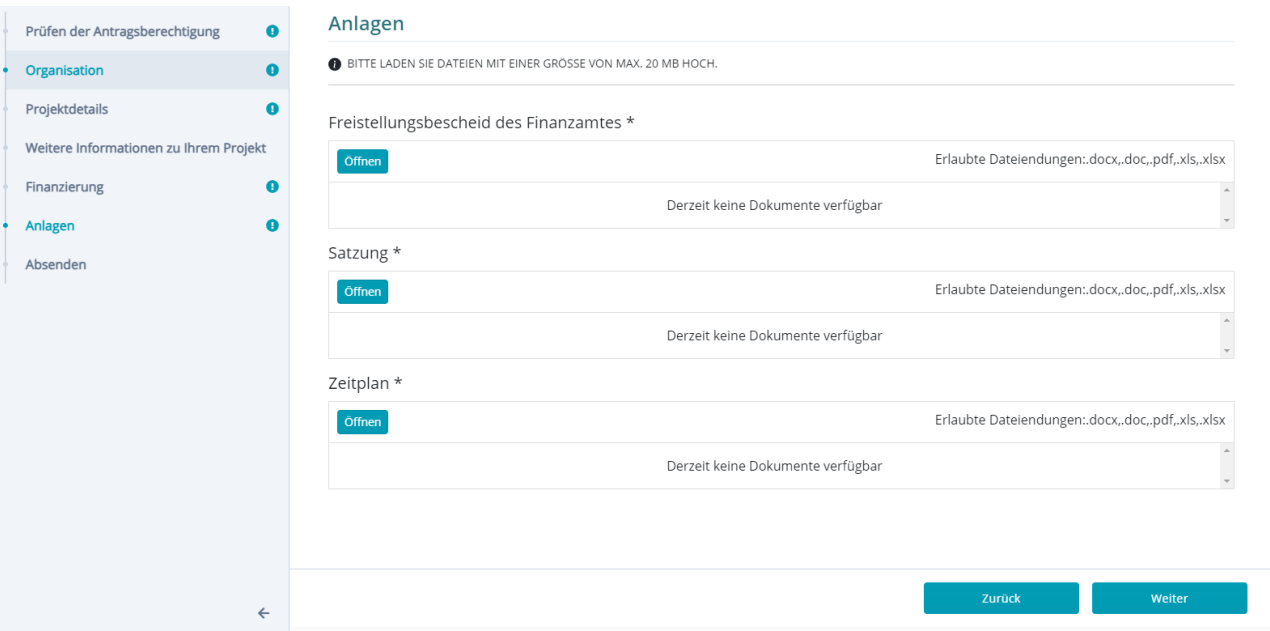

## Zeitplan

Ein Zeitplan muss unabhängig von der Rechtsform der antragstellenden Organisation immer verpflichtend für das beantragte Förderprojekt hochgeladen werden. Bitte stellen Sie jeweils die Projektphasen oder ggf. Meilensteine sowie die dazu notwendigen zeitlichen Aufwände dar. Der Förderzeitraum ist auf maximal drei Jahre beschränkt.

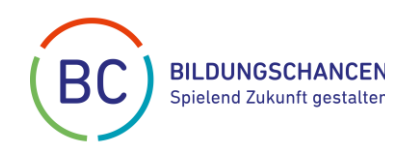

## **2.8 Absenden**

Sind alle Antragsdaten vollständig erfasst kann der Förderantrag abgesendet werden. Um eine endgültige Abgabe des Antrages zu erreichen, muss eine rechtsverbindliche Bestätigung über die Einhaltung der Förderrichtlinien explizit bestätigt werden.

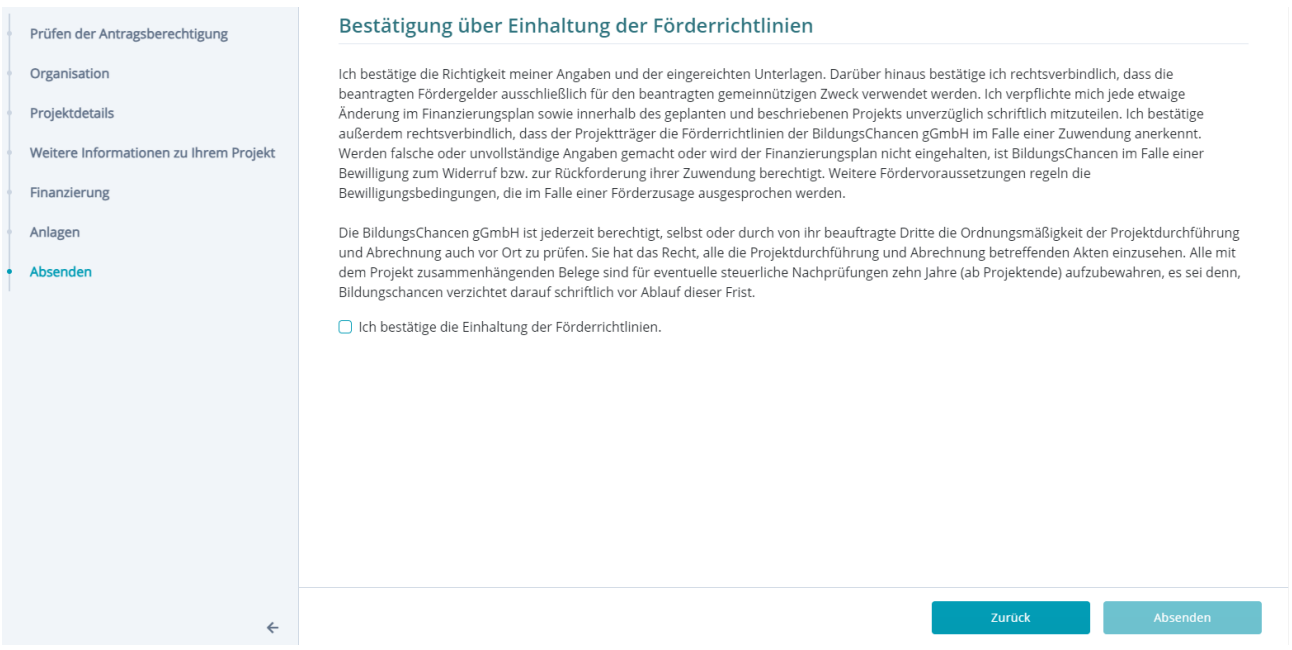

Solange der Antrag nicht abgesendet wurde, kann der Antrag jederzeit über den Bereich

Meine Anträge

aufgerufen und weiterbearbeitet werden.

Wurde das Häkchen bei **gehtlichten Staten bei gesetzt**, kann

Absenden der Förderantrag über den Button **und entsprechender Bestätigung** der folgenden aufgeblendeten Frage eingereicht werden.

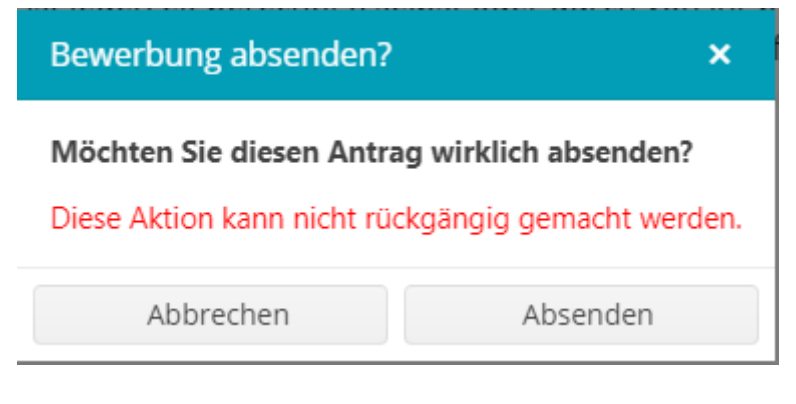

Danach sind keine Änderungen mehr möglich und der abgegebene Antrag erschein im Be-

E Meine Anträge mit dem Status Abgesendet

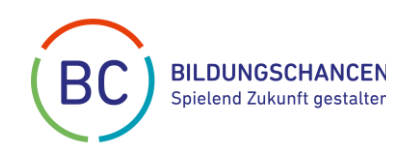

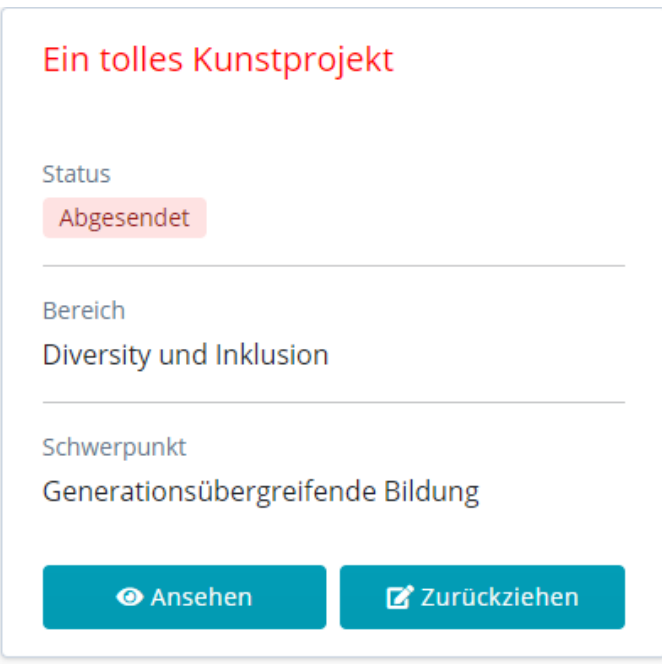

Durch Klicken auf den Button *Ansehen* können Sie sich Ihren Antrag anzeigen lassen.

Möchten Sie den eingereichten Förderantrag zurückziehen, ist dies durch Klicken auf den Button *Zurückziehen* möglich. Es erscheint dann folgende Sicherheitsabfrage

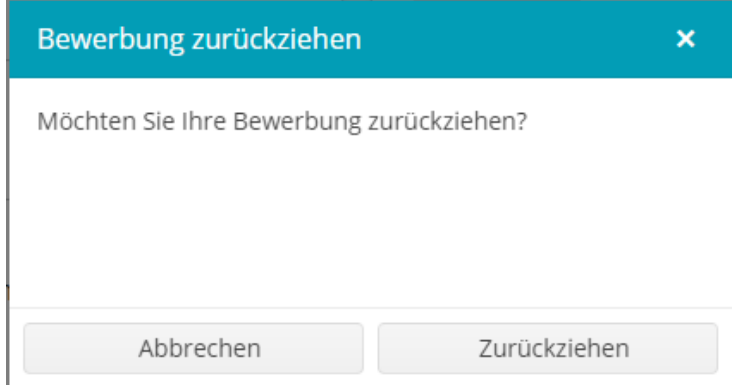

Gerne möchten wir wissen, warum Sie den eingereichten Förderantrag zurückziehen wollen. Bitte beantworten Sie daher folgende Frage

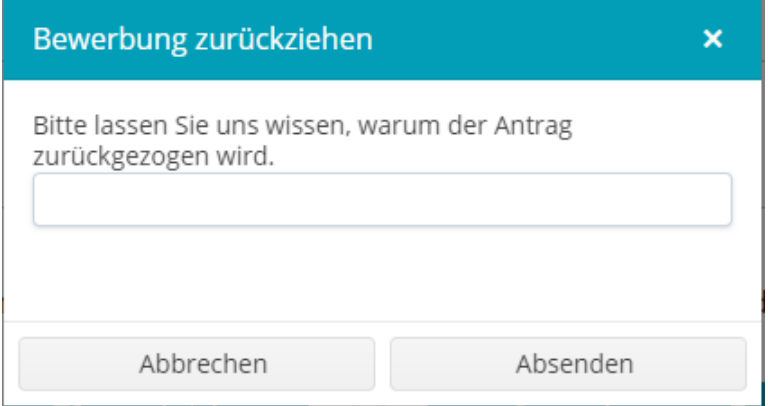

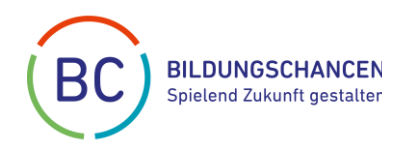

Es ist möglich sich den zurückgezogenen Antrag weiterhin anzeigen zu lassen.

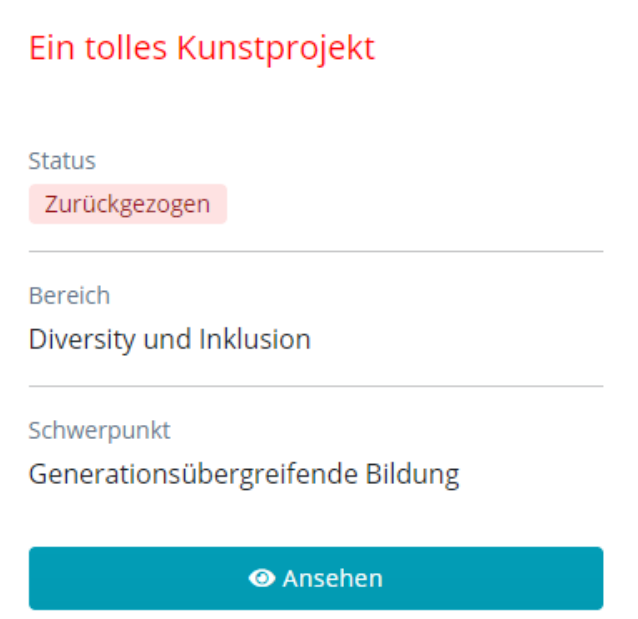

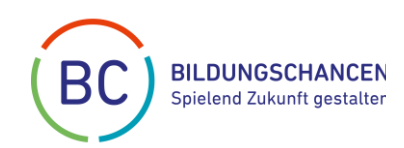

# **3. Nach der Antragstellung**

## **Prüfung**

Jeder eingereichte Antrag, der den Förderrichtlinien von BildungsChancen in der zum Zeitpunkt der Antragstellung gültigen Fassung entspricht, wird von der Geschäftsstelle geprüft und im Kuratorium beraten. Das Kuratorium trifft sämtliche Förderentscheidungen. Es tagt mindestens zweimal im Jahr. Auf der Basis der Kuratoriumsentscheidung werden die Anträge bewilligt oder abgelehnt.

**Informationen über das Datum der nächsten Kuratoriumssitzung und die Antragsfrist veröffentlichen wir über unsere Internetseite. Alle Anträge, die bis zur Antragsfrist eingehen, werden in der Sitzung beraten.**

Ein Rechtsanspruch auf die Bewilligung von Zuschüssen besteht nicht. Der Rechtsweg gegen die Förderentscheidung von BildungsChancen ist ausgeschlossen.

## **Bewilligung**

Eine positive Förderentscheidung über Ihren Antrag teilen wir Ihnen zeitnah nach der Kuratoriumssitzung zunächst per E-Mail mit. Den entsprechenden Bewilligungsbescheid mit weiterführenden Informationen erhalten Sie im Anschluss per Post. **Die bewilligten Fördermittel können nach Erhalt des Bewilligungsbescheids sofort in voller Höhe abgerufen werden.** 

Im Falle einer Bewilligung behalten wir uns vor, Ihr Projekt auf unseren Webseiten [www.bildungschancen.de,](http://www.bildungschancen.de/) [www.freiheitplus.de,](http://www.freiheitplus.de/) www.deutschetraumhauslotterie.de und auf den entsprechenden Social Media Kanälen sowie im Newsletter des Durchführers der Lotterien vorzustellen. Bei allen öffentlich wirksamen Darstellungen des geförderten Projektes Ihrerseits muss die Förderung durch BildungsChancen mit einem textlichen Hinweis und unter Verwendung des Fördersiegels oder Logos von BildungsChancen erwähnt werden.

## **Ablehnung**

Sollte Ihr Antrag abgelehnt werden, informieren wir Sie zeitnah nach der Kuratoriumssitzung per Mail. Bitte haben Sie Verständnis, dass wir aufgrund der Fülle der Anträge eine Absage leider nicht im Einzelfall begründen können.

Ein Rechtsanspruch auf die Bewilligung von Zuschüssen besteht nicht. Der Rechtsweg gegen die Förderentscheidung ist ausgeschlossen.

Selbstverständlich können Sie aber jederzeit einen neuen Antrag auf Förderung eines anderen Bildungsprojekts beantragen.